# 【調査⽅法】

## ● 病名一覧と各種マスターの入手

#### 1. 告示指定難病名

告示指定難病名一覧を厚生労働省ホームページより入手した。 ホーム > 政策について > 分野別の政策⼀覧 > 健康・医療 > 健康 > 指定難病 https://www.mhlw.go.jp/stf/seisakunitsuite/bunya/0000084783.html(2020/06/11 アクセス)

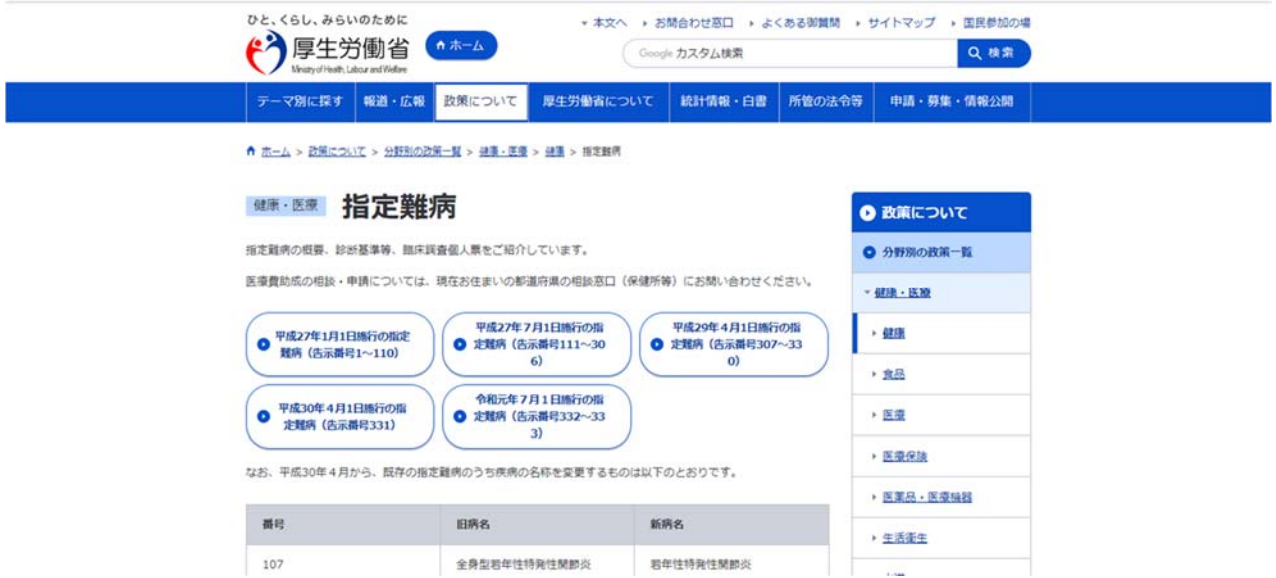

2. 告示病名以外の指定難病対象疾病名

告示病名以外の指定難病対象疾病名を難病情報センターホームページより入手した。 HOME > 病気の解説 > 告示病名以外の指定難病対象疾病名 (1~50) HOME > 病気の解説 > 告示病名以外の指定難病対象疾病名 (51~100) HOME > 病気の解説 > 告示病名以外の指定難病対象疾病名 (151~200) HOME > 病気の解説 > 告示病名以外の指定難病対象疾病名 (201~250) HOME > 病気の解説 > 告示病名以外の指定難病対象疾病名 (251~300) HOME > 病気の解説 > 告示病名以外の指定難病対象疾病名 (301~) https://www.nanbyou.or.jp/entry/5680(2020/05/18 アクセス)

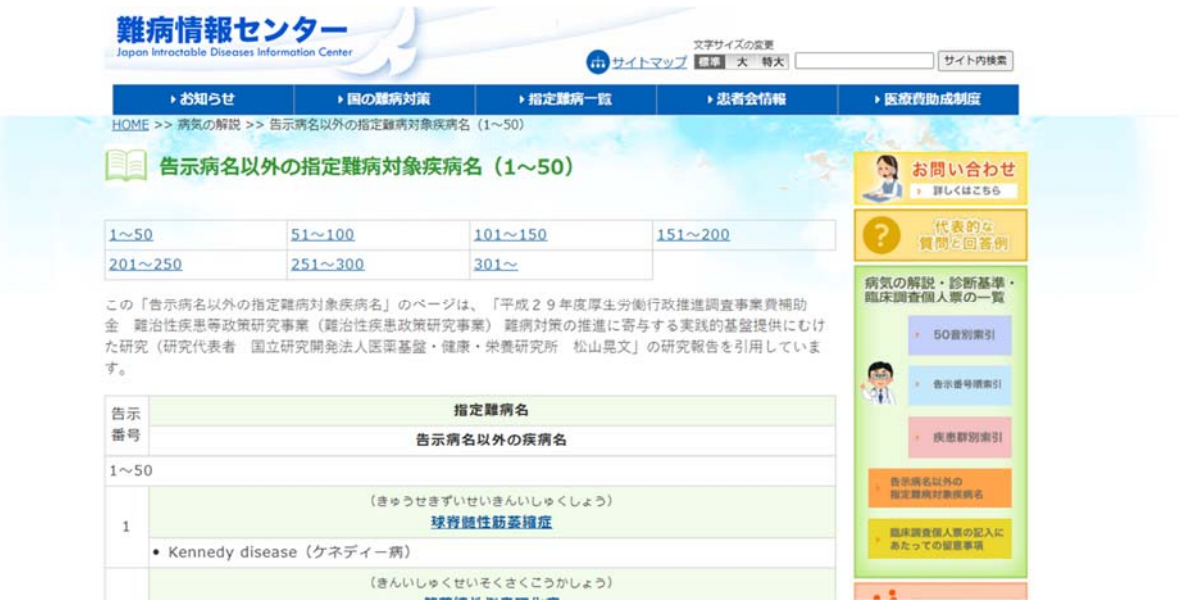

3.MEDIS の ICD10 対応標準病名マスター

ICD10 対応標準病名マスターを MEDIS ホームページより入手した。

TOP > マスターダウンロード

https://www2.medis.or.jp/stdcd/byomei/download2019.html (2020/05/18 アクセス)

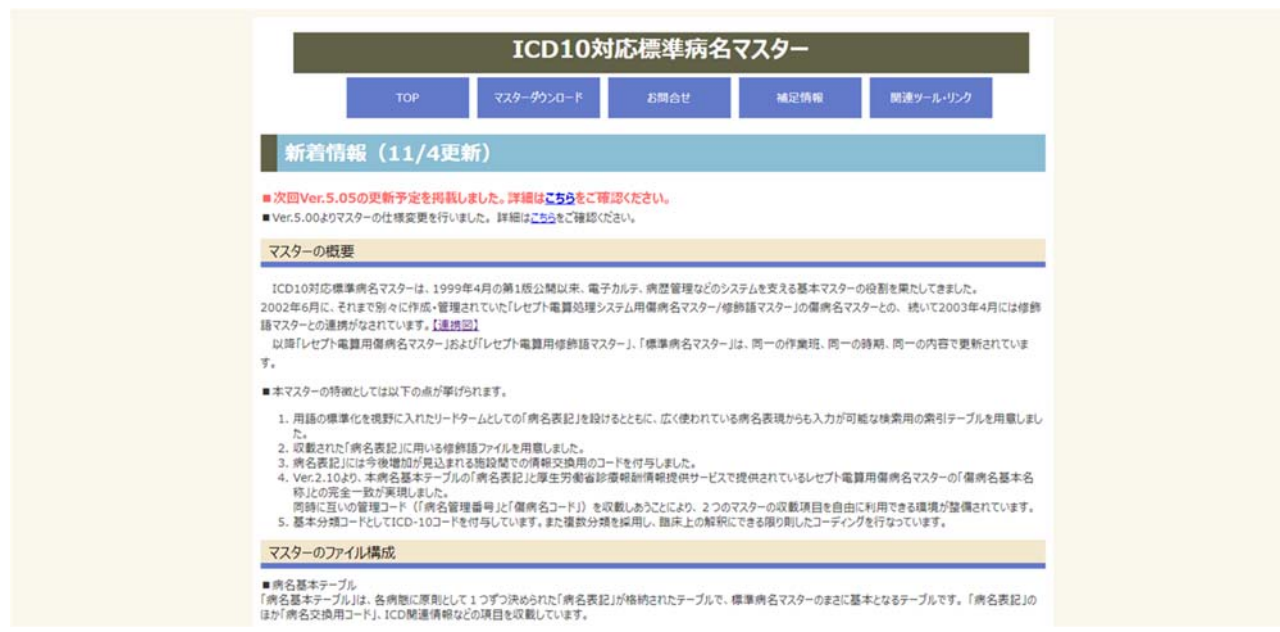

4.傷病名マスター

傷病名マスターを診療報酬情報提供サイトより入手した。

HOME > 基本マスター関連 > ファイルダウンロード > 傷病名マスター

https://shinryohoshu.mhlw.go.jp/shinryohoshu/downloadMenu/(2020/05/18 アクセス)

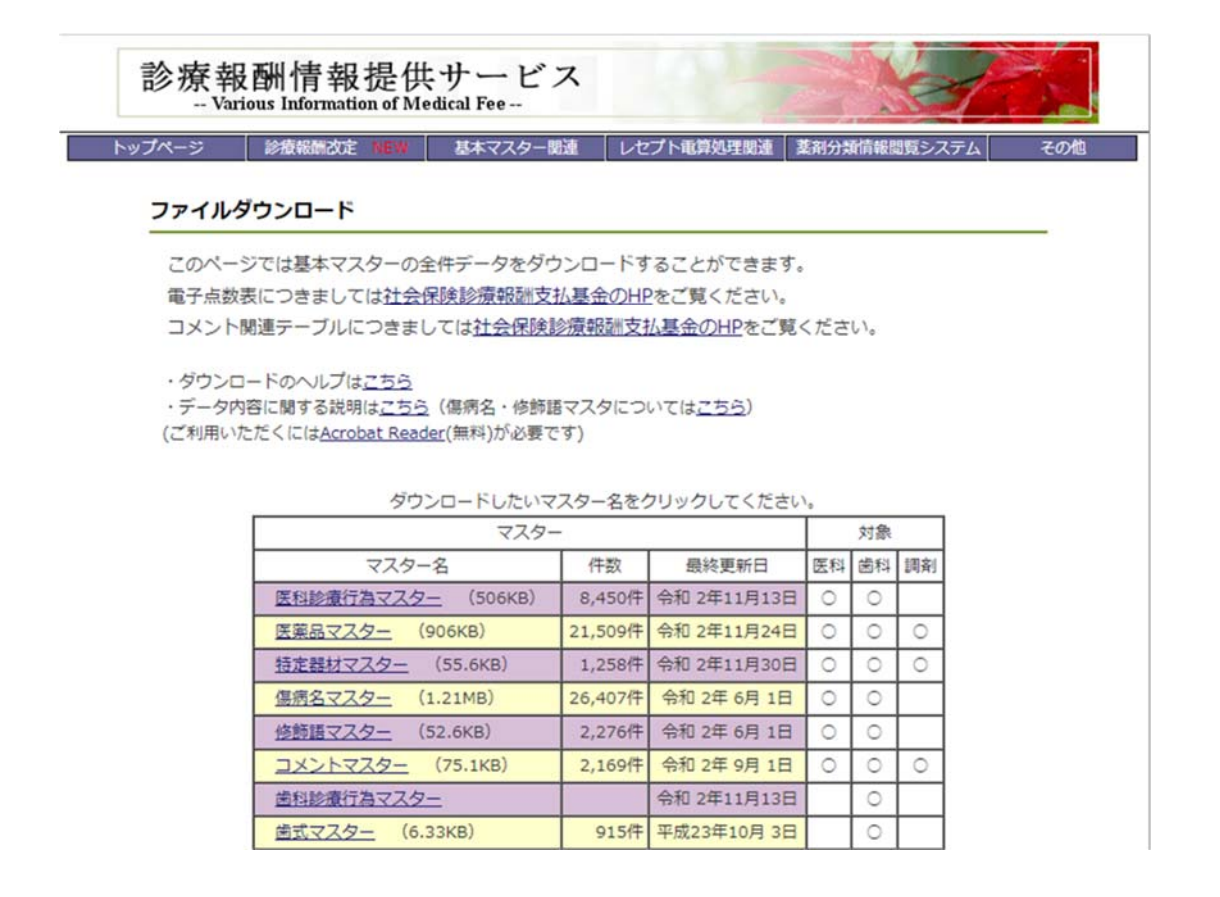

## ● 対照表の作成

1.難病名の MEDIS 標準病名マスター収載状況の確認

標準病名マスター作業班サイトの病名検索ページより、全難病名(告示指定難病と告示病名以外の指定 難病対象疾病名)を検索した。

http://www.byomei.org/Scripts/Search/index\_search.asp

| <b>TOP</b>                  | 標準病名マスター病名検索                                                                                |  |
|-----------------------------|---------------------------------------------------------------------------------------------|--|
| 病名マスター情報                    | Search                                                                                      |  |
| 運用補助マスター                    | 球脊髓性筋萎缩症                                                                                    |  |
| 病名くん2.0                     | □ 文字列がマッチするものだけ<br>□ ICD10コードで検索                                                            |  |
| 病名さん Android版               | 検索フレーズを入力してください。                                                                            |  |
| 病名さん iOS版                   |                                                                                             |  |
| <b>関連文献 - 資料</b>            | 1. 検索したい病名の文字列の一部を入力し、ボタンを押して下さい。                                                           |  |
| 作業現について                     | 2. 病名の読みや同義素引用語からの検索もできます。                                                                  |  |
| オンライン病名検索<br>ICDコードでも検索できます | 3. フレーズの後に「*」を付けると前方一致検索、フレーズの前に「*」を付けると後方一致検索になります<br>4. 複数の文字列をスペースで区切って入力すると、AND検索になります。 |  |
| Search                      | 5. 検索結果重要には、ヒットした病名・ICD10コード・病名交換用コードが表示されます。                                               |  |
| ICD階層湾名プラウザ                 | 6.ICD10コードをクリックすると、ICD10分類と、同じ分類の病名が表示されます。                                                 |  |
|                             | 7.病名交換用コードをクリックすると、基本病名と同じ病名交換用コードを持つ素引用語が表示されます。                                           |  |
|                             | 8. 「文字列がマッチするものだけ」をチェックすると、基本病名の文字列部分一致で検索します。素引テーブルによる同義語やヨミでの検索は行いません。                    |  |
|                             | 9. 「ICD10コードで検索」をチェックすると、ICD10コードの前方一致検索を行います。                                              |  |

検索すると「病名」「病名管理番号」「ICD10 コード」「病名交換⽤コード」が出てくる。

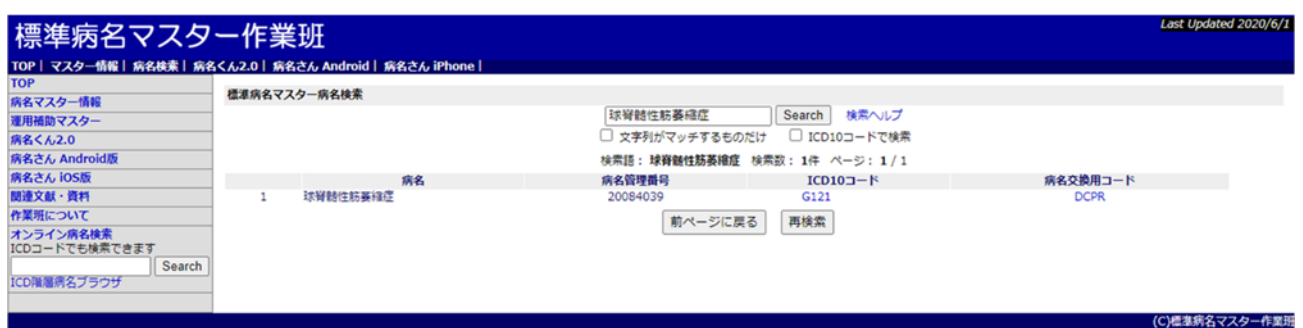

さらに「病名交換用コード」を選択すると、その病名の同義語やカナ文字標準病名表記(リードターム) の情報が記載されている。

この情報を難病名ごとに Excel に添付した。

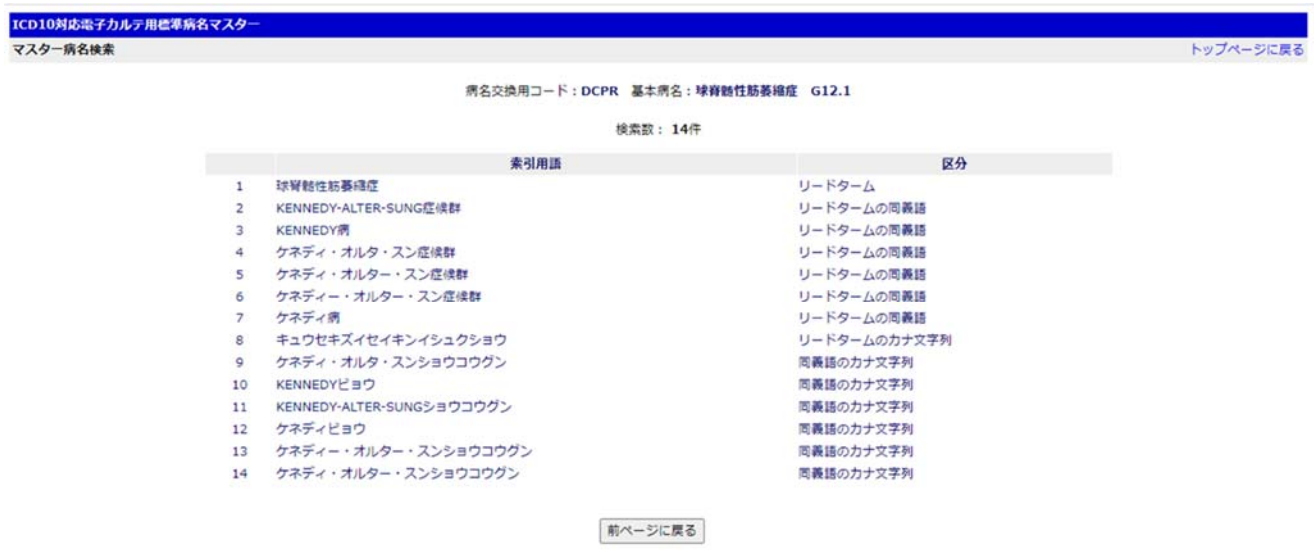

2.傷病名マスターとの突合

傷病名マスター一覧には「病名管理番号」が収載されており、これは MEDIS 標準病名マスターと連携 している。「病名管理番号」を利⽤してデータを突合させ、難病名とマスターの対照表を作成した。

▼傷病名マスター

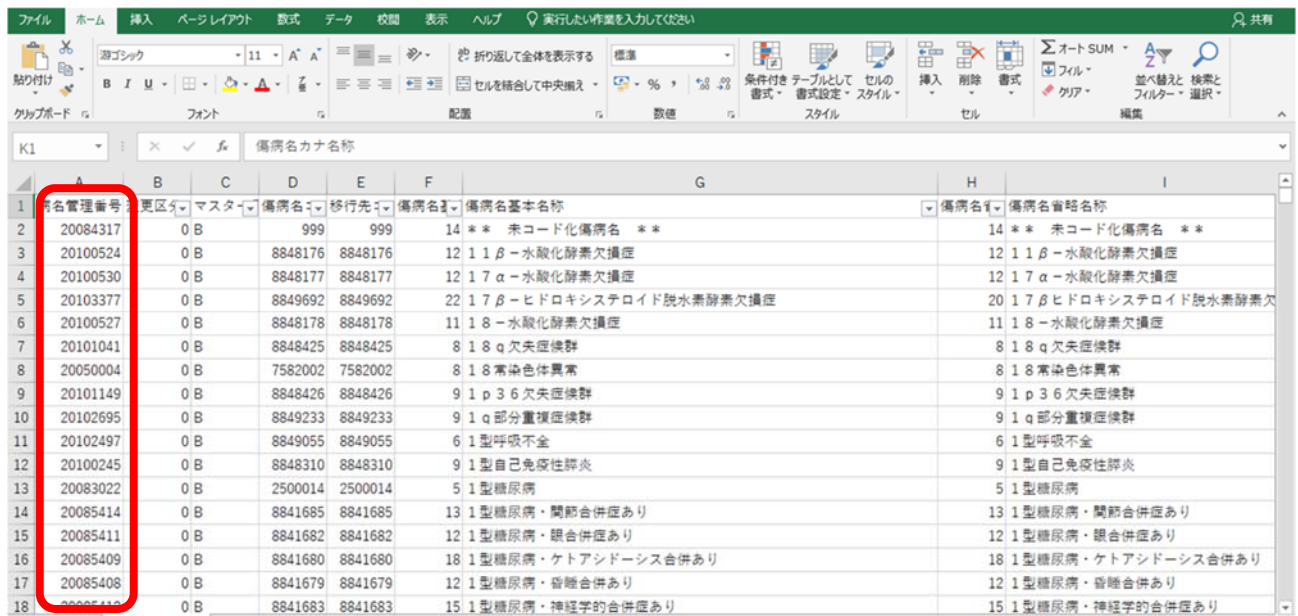

### ● 難病名収載状況の確認

作成した対照表を使用し、病名が各種マスターに未登録のもの、病名が一致しないものを明確化した。